# 72 - Secure Shell - ssh & sshd

Connecting to a remote host via secure shell:

- On the remote host: Make sure that the remote unix has the sshd daemon running or set correctly in its /etc/inetd.conf file.
- On the client host:

Run the following command: ssh user@<hostname or IP#>

eg. ssh michel@dozlinux.linux.local

#### **1 - Description**

Secure Shell (SSH) stands for **S**ecure **SH**ell and is a replacement for the insecure **telnet**, **rlogin,** and **rsh**. It uses the combination Asymetrical encryption method (Private and Public Keys) for session initialization, key negociation and user authentication, then Symetrical or 'block cipher' method for data transfer during the rest of the session.

## **2 - Encryption Methods**

There are 2 types of encryption methods used in secure communications:

- Symetrical or 'Block Cipher' using a common key for encryption and decryption. The same key is used by both parties to encrypt and decrypt data. This means both must have that same key already stored in system.
- Asymetrical or PK crypto, using Private and Public keys. The private-key is unique and secret for each host. It can be used to encryp a signature or decrypt data. The public-key is unique fro each host and can be distributed at will.

# **3 - Principle of Asymetrical (PK crypto)**

This PK crypto uses the following method:

- If (B) host wants to send data to (A) host then:
	- (A) host sends its public-key to (B) host.
	- $\cdot$  (B) host encrypt a message using (A) host's public-key and send it to (A)
	- (A) host uses its private-key to decrypt it.

The same procedure but reverse is used if (A) host send data to (B) host.

## **4 - Encryption schemes used in PK crypto**

There are 2 types of methods using Public and Private key (PK crypto).

- Version 1 RSA Uses RSA Data Security Inc. proprietary encryption library of which the patent has expired in year 2001. This is the regular SSH Package in SuSE.
- Version 2 DSA Uses GPL OpenSSH encryption library and is free to be used by anybody. Only Local Government Security Restrictions applies. DSA is the one proposed to be the Internet Standard to the IETF organisation.

## **5 - Sequence of events in a RSA - SSH (Version 1) connection.**

Notes:

- The sshd runs as Daemon on server and generates a new server-session-key (768 bits) every hour if it has been used. This key has nothing to do with the hostpublic-key or host-private-key. It will be used to transport the session-key generated by the client.
- Client is (A) and Server is (B).
- Communication that is in normal font is using NO encryption (clear text)
- Communication that is in Italic is using Asymetric encrypted connection (RSA)
- Communication that is underlined is using symetrical encrypted connection (3DES(default) or blowfish)
- A requests an ssh session to B via port 22. (ssh servername)
- B sshd daemon sends its server-key 768 Bit (saved RAM) and public-key to A
- A generates a 256 Bits long random number (session-key), encrypts it using the server's server-key and his public-key and sends it to the B. 3DES or blowfish 'Block cipher'
- A sends its user-public-key to B along with its user login name.
- If user is a valid user then B checks in user's **~/.ssh/authorized\_keys** if A's user-publickey is present.
- If so then B checks in **~/.ssh/known\_hosts** if the A's user-public-key is present.
- If so then the ssh session is allowed to start.
- If not then B asks A for Name and Password as second identification proof
- If all ok the SSH session is allowed to start.

## **6 - Sequence of events in a DSA - SSH (Version 2) connection.**

- Note: Client is (A) and Server is (B).
	- Communication that is in normal font is using NO encryption (clear text)
	- Communication that is in Italic is using Asymetric encrypted connection (DSA)
	- Communication that is *underlined* is using symetrical encrypted connection (3DES, Blowfish, CAST128 or Arcfour)
- A requests an ssh session to B via port 22. (ssh servername)
- B responds with the SSH Daemon version for compatibility check
- A encrypt user's signature using user-private-key and sends it along with user-public-key to B
- B decrypts A's signature using A's user-public-key to verify identity of the user.
- If user is valid then B checks in user's **~/.ssh/authorized\_keys** if A's user-public-key is present.
- If so then B checks in  $\sim$ /.ssh/known\_hosts if the A's user-public-key is present.
- If not so then B asks A for Name and Password as second identification proof
- If all ok the SSH session is allowed to start.

# **Tunnelling using SSH**

1. Start a terminal and make a connection ssh to remote web server.

```
ssh -2 remoteIP/name -L secureport:remoteIP/name:serviceport
```

```
eg. ssh -2 sun.linux.local -L 7772:sun.linux.local:80
```
This will use the port 22 for the ssh connection and the port 7772 to tunnel the port 80 of the web server in sun.linux.local.

- 2. Start a web browser and give the address:
	- **http://localhost:7772**

This will use the local ssh client(port 22) as a tunnel to the remote web server.

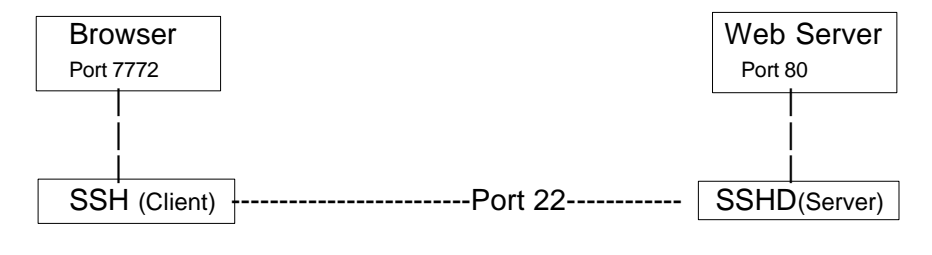

---------------------------------------------------------

# **Hosts Synchronization**

**rsync** - Extra Program to remote sync 2 directories on different machines:

#### **Description:**

The most usefull application of  $rsync$  is to synchronize 2 directories together on different machines using compression and encryption (ssh).

The use is quite similar to scp but adds the compression and the differencial copy which adds enormous speed.

#### **Requirements:**

- Package  $rsync$  in serie 'n' on both source and destination machines.

- Package ssh in serie 'sec' on both source and destination machines.

#### **Syntax:**

**rsync -vazu -e ssh SourceDir RemoteDestDir rsync -vazu -e ssh RemoteDestDir SourceDir**

```
eg. rsync -vazu -e ssh /home/public/ remote:/home/public
```
This copies recursively (because the source dir. ends with a **/** ) all the files and directories from local host /home/public to the remote host (remote:) in his /home/public directory.

**Note:** if the source directory doesn't end with a **/** then only the content of this directory is copied , therefore not recursive.

Note: In case the remote user is **root** and for some reason the login without password using the RSA key authentication, then this alternative command can be used. eg. From local to remote:

scp -e 'ssh **-i /root/.ssh/id\_rsa'** /source/dir destHost:/dest/dir

# **Windows SSH tools:**

- **Putty.exe** Allows to connect a very good VT100 terminal via telnet or SSH protocol on a Unix/Linux machine having the Telnet or SSH Daemon running.
- **Puttytel.exe**Allows to connect a very good VT100 terminal via telnet only protocol on a Unix/Linux machine having the telnet Daemon running.
- **Puttygen.exe** Generates a Key set (Private and Public) for local Putty.
- **Pscp.exe** Copies files via SSH protocol to and from Unix/Linux hosts having SSH Daemon running.
- **Plink.exe** Allows to execute a shell command via SSH protocol on a remote Unix/Linux host having the SSH Daemon running.

The syntax is:

plink.exe -ssh -P 22 -pw password ShellCommand

eg. To start a Midnight Commander

plink -ssh -P 22 -pw mypasswd xterm -display 192.168.100.33:0 -e mc

- **To get to logon in a remote host via ssh without password:**
	- 1. Grenerate a key for the user on the local host that wants to logon to another host ssh-keygen -t dsa Generates a set of dsa keys or

ssh-keygen -t rsa Generates a set of rsa keys Note: press  $\leq$  *Enter* > to all of he questions.

2. Take the newly generated public key  $\left(\frac{2}{5}\right)$  as a subjared copy its content into the remote host in the home director of the target user in target host, into the file  $\sim/$ . ssh/authorized keys. eg. **From local root user to root user on remote host.**

cat ~/.ssh/\*.pub | ssh root@remoteserver 'cat >>~/.ssh/authorized\_keys'

- 3. In case the remote user is root and for some reason the login without password using the RSA key authentication, then this alternative command can be used. eg. From local to remote: ssh -i /root/.ssh/id rsa destHost
- 4. Now the local user should be able to login as the target user in the target host without being asked for a password.
- Some **proprietary implementations** of the ssh2 protocol generate public key files that start something like this:

 $---$  BEGIN SSH2 PUBLIC KEY  $---$ 

Subject: fred

Comment: "my key"

If you want to log in to an OpenSSH server using one of these keys, first copy the key to the OpenSSH server, then (assuming the file name is identity.pub), use ssh-keygen to import it with the **-i** option, and add it to your authorized\_keys:

ssh-keygen -i -f identity.pub >> ~/.ssh/authorized\_keys

If you still have trouble logging in, check the permissions for your .ssh directory and the files in it. If your ssh client doesn't have verbose mode, change

LogLevel INFO to LogLevel DEBUG

in /etc/sshd\_config, and restart sshd to get more information on the problem. See man ssh-keygen for more information on importing keys.

• **Problems with Kerberos and SSH** (SSH takes a very long time to login)

This problem is known to be present in the SuSE 8.1. The solution is been know as to deinstall the package heimdal-lib or to update it from the 2 packages heimdal and heimdal.lib from SuSE in Internet. It has something to do with SSH waiting for some kerberos resolution by a DNS and times-out after a while.

• **Some other methods of remote SSH Loggin without password** (From Pro-Linux newsletter-Deutsch)

Wer häufig per SSH auf anderen Rechnern arbeitet, muss viele Kennwörter im Kopf haben und in die Tastatur tippen. Mit der Zeit wächst der Wunsch nach Erleichterung...Abhilfe schafft die automatische Authentifizierung per SSH mittels öffentlichen Schlüsseln. So wird's gemacht:

# • Public SSH-Schlüssel

Zunächst wird ein SSH-Schlüsselpaar erzeugt:

% ssh-keygen -t rsa

Nach der Eingabe eines längeren Kennwortes oder eines Satzes (engl. Passphrase) werden in \$HOME/.ssh die Dateien id\_rsa und id\_rsa.pub erzeugt.

Nun kopiert man die Datei id\_rsa.pub mittels (aus Sicherheitsgründen) scp in das \$HOME/.ssh des Rechners, auf den man sich automatisch einloggen lassen möchte, und nennt die Datei dort authorized\_keys2.

Wenn bereits eine solche Datei existiert, erweitert man diese Datei mit dem neuen Schlüssel. Beim nächsten Login wird nicht mehr das bisherige Login-Passwort abgefragt, dafür allerdings das SSH-Kennwort.

# • SSH-Agent

Damit auch nicht mehr nach dem SSH-Kennwort gefragt wird, wird ein sogenannter SSH-Agent benötigt. Dieser wartet, nachdem das SSH-Kennwort beim Rechnerstart einmal abgefragt wurde, auf bevorstehende SSH-Logins und kümmert sich um die Authentifizierung, damit der Nutzer nichts mehr machen muss.

Alle Anleitungen und HOWTOs, die ich im Netz zu diesem Thema gefunden habe, enthielten das Bearbeiten von .xinitrc und/oder .xsession. Benutzt man KDM/GDM/XDM, wird es nochmal ein Stück komplizierter. Außerdem müssen zwei Kennwörter eingegeben werden.

Das Naheliegenste waere gewesen, die einschlaegigen man-Pages zu lesen (z.B. von ssh-agent), dort steht auch, was zu tun ist. Die .xsession ist sowieso meistens ein Link zur .xinitrc, ansonsten editiert man einfach beide (.xsession muss fuer die Nutzung mit Xdm editiert werden).

Das Einzige, was hinzugefuegt werden muss (von dem Beispiel in diesem Kurztip ausgehend):

eval `ssh-agent` (als ersten Befehl in der Datei)

ssh-add \${HOME}/.ssh/id\_rsa (als zweiten Befehl, bewirkt auch die Abfrage der Passphrase)

```
ssh-agent -k
```
(als letzten Befehl, sorgt dafuer, dass der Agent am Ende der Sitzung beendet wird)

U.U. startet der Xdm den ssh-agent sogar selbst (z.B. bei Debian), sodass nur der Befehl "ssh-add  $${HOME}/.ssh/id$  rsa" noetig ist.

Ob KDM/GDM .xsession oder.xinitrc auslesen, weiss ich nicht, mit Xdm klappts auf jeden Fall so. Außerdem müssen zwei Kennwörter eingegeben werden.

Stimmt in diesem Beispiel nicht ; es muss nur die eine Passphrase eingegeben werden, mit der der private Schluessel verschluesselt wurde.

## • PAM-Modul

Einfacher dagegen ist es, einfach ein entsprechendes PAM-Modul zu verwenden. Ist dieses Modul installiert und konfiguriert, loggt man sich mit dem SSH-Kennwort am Rechner ein, nicht mehr mit dem normalen Nutzer-Kennwort. Der Vorteil liegt auf der Hand: statt zwei Kennwörtern (normaler Login + SSH-Kennwort) muss nur noch ein einziges eingegeben werden. Das Modul startet auch den SSH-Agenten.

Ich bin Gentoo-Nutzer, daher gehe ich jetzt nur auf diese Distribution ein. Bei anderen müsste es aber ähnlich funktionieren.

Als erstes wird das ssh\_pam-Modul installiert. Als root eingeben:

% emerge ssh\_pam

Danach muss noch PAM vom neuen Modul in Kenntnis gesetzt werden:

% zcat system-auth.example.gz | grep ssh >> /etc/pam.d/system-auth

(Evtl. die Pfade an reale Gegebenheiten anpassen!)

Dieses hängt der Datei /etc/pam.d/system-auth zwei neue Zeilen an. Die neue vorletzte Zeile mit "auth" und "sufficient" muss mit einem Texteditor an die zweite Stelle der Liste geschoben werden.

Achtung: Im Portage-Tree von Gentoo gibt es auch ein Paket namens ssh\_pam\_agent, das zusammen mit den Paketen Keychain und Expect läuft. Dieses Paket ist nicht gemeint! Bei einem kurzen Test funktionierte der automatische SSH-Login nur, wenn man sich einmal direkt über die Konsole eingeloggt und dann das SSH-Kennwort (die Passphrase des Schlüssels) eingegeben hatte. Per KDM konnte ich mich nicht mit dem SSH-Kennwort einloggen. Alles in allem ist pam\_ssh\_agent\_also nicht so komfortabel wie das pam\_ssh-Modul.

Fertig! Das war es schon. Beim nächsten Login muss dann das SSH-Kennwort eingegeben werden, der SSH-Agent wird automatisch gestartet und kümmert sich um weitere SSH-Logins auf anderen Rechnern.

# **Secure SMTP via WiFi**

The saga of "how can I securely send mail from my laptop when it's plugged in to someone else's network" continues. If you run a wireless network, you probably block port 25 to keep people from using your network for spamming. The problem is how do you make an outgoing SMTP connection from your laptop when you travel to other people's wireless networks?

Miek Gieben has an elegant answer based on Postfix and OpenSSH. Set up Postfix on the laptop to use localhost and a high port as its relayhost, then tunnel that high port to port 25 on your mail server. Details and config file entries for the basic method are here:

```
 http://www.miek.nl/linux/postfix.html.
```
For security, though, you don't want to let people log in to your OpenSSH server as you without a passphrase. So, instead of using your main OpenSSH identity for the tunnel, add a user called tunnel to the OpenSSH server and make a tunnel-only SSH key on the laptop with this command:

ssh-keygen -t dsa -f tunnel

In the file  $tunnel$ ,  $pub$ , add the following options to the beginning of the line:

command="/bin/false",no-X11-forwarding,no-agent-forwarding,no-pty

and then copy the contents of tunnel.pub to the end of the tunnel user's .ssh/authorized\_keys file on the OpenSSH server.

If you can run only /bin/false and you can't forward **X** or the SSH agent, what's left? Port forwarding. Add -i tunnel to Miek's instructions to use the tunnel, and replace miekg@ with tunnel@.

# ● **Using mindterm and putty with SuSE 9.x sshd**

After installation SuSE has the password authentication deactivated. This prevents SSH clients programs to login. To remedy to that, change the following entry in the file: /etc/ssh/sshd\_config

```
PasswordAuthentication yes
```
# ● **Port Forwarding with SSH**

Thursday, February 14th, 2008By [Jeremy Garcia](http://www.linux-mag.com/author/55)

For those of you unfamiliar with SSH, it allows for secure encrypted network communication and can replace insecure unencrypted utilities such as telnet, ftp, and the r-commands (*rlogin, rsh, rcp*). If you still use telnet please put this magazine down right now, go disable the telnet daemon, and install SSH and then continue reading.

I'm not aware of any major distribution that doesn't ship the SSH client and server in some form, so installation should be trivial using your distro's package utilities-- if they're not installed already. For this month's" Tech Support" column we will use OpenSSH, a free version of the SSH suite of network connectivity tools available from

[http://www.openssh.org](http://www.openssh.org/), and SSH protocol version 2. If you use a different SSH suite, or are using SSH protocol version 1, some of the instructions may not apply or may need to be modified.

Whenever you SSH from one machine to another, you are establishing a secure encrypted session. You can take this one step further with SSH port forwarding, which allows you to tunnel arbitrary TCP connections though your secured session. Port forwarding can be useful in a variety of situations, from securing remote POP3 connections to tunneling through firewalls. If you are doing the latter, make sure to be mindful of any policies your IT department may have in place. There are two kinds of SSH port forwards, LocalForward and RemoteForward. I'll give one example of each, and will cover the two scenarios given. If you're having problems with SSH port forwarding, the debug option  $(-\nu v)$  should provide you with some useful clues.

The  $-L$  flag is used to enable *LocalForward* functionality and will forward the given port on the local SSH client to the specified remote host and port. The syntax is  $-L$ localport: host: hostport. Let's say you have a remote mail server that does not support encrypted POP3. You don't have a local shell account on that mail server, but you do have an account on a development server that is on the same network as the mail server. You can use port forwarding to secure traffic from your local machine to the remote development server. Note that the traffic will travel from the development machine to the mail server unencrypted. While this is not ideal, it's a large improvement as all traffic over the Internet will be secured.

The following command will forward port 9110 on your local machine to port 110 on the mail server, via the development server. We're using port 9110 on the local machine instead of 110 since privileged ports (those below 1024) can only be forwarded by root. The  $-Nf$  flags will run SSH in the background, without requiring the execution of a command on the remote machine.

\$ ssh-Nf-L 9110:mail.server.com:110 development.server.com

The  $-R$  flag is used to enable RemoteForward functionality and will forward the given port on the remote server to the specified local host and port. This can be used to allow access to your local workstation at work, even if a firewall and NAT are in the way. The syntax is -R remoteport: host: hostport. For this scenario, you will need sshd running on a machine that you have access to from home. From your machine at work, run the following command:

\$ ssh-nF-R 2222:localhost:22 machine.you.have.access.to.from.home

Now, from home you can connect to that machine and run:

\$ ssh-p2222 localhost

You are now connected to your work machine. Some firewalls may disconnect inactive sessions. In this case you can exec a ping via SSH to generate activity or set the ClientAliveInterval parameter in sshd\_config to request a message from a client that has not sent data.

In addition to specifying  $-L$  and  $-R$  on the command line, you can also use a Host specification in your local SSH config file. To replace the  $-R$  example used above, put the following into your ~/.ssh/config file:

```
Host work-tunnel
Hostname x.x.x.x
RemoteForward 2222:localhost:22
User jeremy
```
You should replace *jeremy* with your username and x.x.x.x with the IP address of the machine you have access to from home. If you get tired of typing passwords when

forwarding traffic, you can set up SSH keys, which I covered in the June 2004 column. [\(http://www.linux-mag.com/id/1711\)](http://www.linux-mag.com/id/1711)

SSH port forwarding can prove useful in a variety of situations-- I've only covered the basics. Be sure to follow any company policies and be aware of the security implications that using port forwarding may introduce into your setup. If you do that, you will find the flexibility offered by port forwarding to be extremely useful.

[Jeremy Garcia](http://www.linux-mag.com/author/55) is the founder and administrator of LinuxQuestions.org, a free, friendly, and active Linux community that filters its email with SpamAssassin. Please send questions and feedback to jeremy@linuxquestions.org.

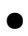